# **Organization for B&G**

How Microsoft OneNote can be the Tool you Need

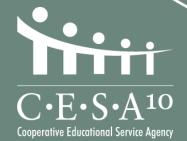

Don Keck – Project Engineer Adrian Salazar – IT

www.cesa10.k12.wi.us

### Agenda

- What is the problem?
- How can OneNote help?
- How to obtain and use OneNote.

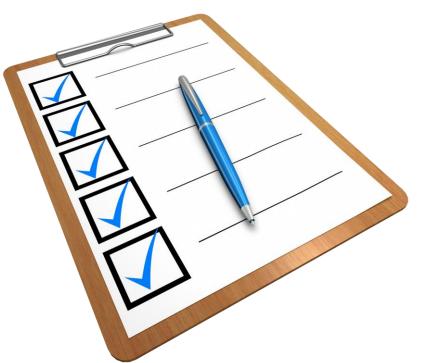

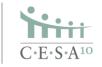

## **B&G Managers Wear Many Hats**

- Facility maintenance
- Environmental safety
- Security
- Personnel issues
- Emergency responses
- Custodial issues and supervision
- Grounds maintenance
- Playground equipment
- Athletic fields
- Snow plowing
- Building access (keys, cores, door hardware, etc.)
- COVID-19
- Power outages
- Roof issues

- Parking lots and sidewalks
- Maintenance contracts
- Budgets
- Training
- Workers' compensation
- Demands on short notice
- Summer projects
- Purchasing supplies and repair parts
- Building reservations/Fund 80
- Storm damage
- Technology requests
- "My room is too hot/cold"
- "We need the gym tonight"

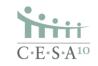

#### What Happens?

- You are in the middle of many issues.
- You are trying to document each item/issue/catastrophe as they occur is that working for you?
- A new issue arises while you are working on several other problems.
- Paperwork is being handed to you constantly.

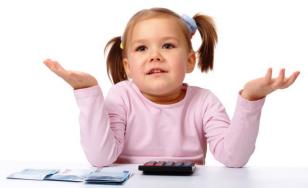

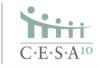

#### My Desk is a Mess!!!

- When our office is disorganized, we become frustrated and feel we have no control.
- We want to get back that feeling that we are on top of our game.
- What can I use to help me?

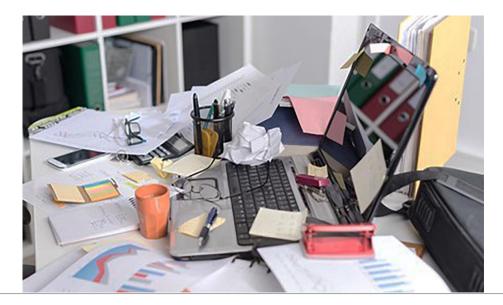

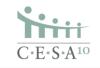

#### What is Microsoft OneNote?

- A simple software tool that organizes multitudes of data in a convenient/intuitive format that can be used on your PC, tablet, and smartphone.
- You can easily synch OneNote on your smartphone to other devices.
- Once OneNote is synched, collected data will update on all devices.

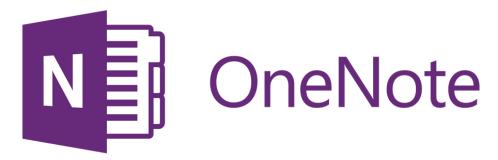

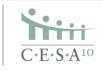

• A Principal tells you the card access

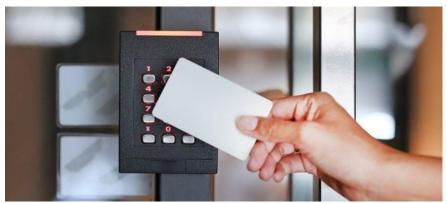

- for the teacher entrance is not working on 10-8-21.
- You have a Section in OneNote for the card access system issues.
- Add a Page to this Section titled, "Teacher entrance access issue 10-8-21".
- Type in a note of what was told to you and by whom.
- Arrange for inspection and service of the card access system.
- Note whom and when you called for service and/or troubleshooting.
- Repairs are conducted Photograph the invoice/work order and add to the page utilizing the Document function on the OneNote camera feature. You now have a complete history that tracks how you responded.

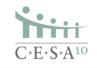

- You are at the Midwest Facility Masters Conference, and a presentation is occurring that you wish to retain.
  - There are no handouts for this presentation.
  - Create a Section in OneNote titled "2021 MWFMC".
  - Create a Page under this section titled "Great Presentation."
  - Photograph each overhead screen presentation utilizing the Whiteboard function on the OneNote camera feature.
  - Once you are at your home or the office you can add more details as needed.

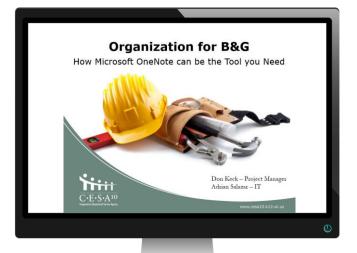

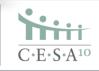

- A salesman provides you with his business card.
  - You don't know if you will ever need his firm's services, but you want to have his contact information available.
  - Create a Section in OneNote titled "Business Cards."
  - Add a Page under this section titled "XYZ Company."
  - Photograph the business card utilizing the Business Card function on the OneNote camera feature.
  - The business card is now saved for future use.

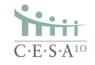

Callmel

- You finally get time off, and you go ice fishing.
- You lean over the hole, and your smartphone falls directly into the water and sinks out of sight.
- No problem with all your records.
- You have OneNote on your work PC also. Once you replace your phone and synch OneNote, all your records return.

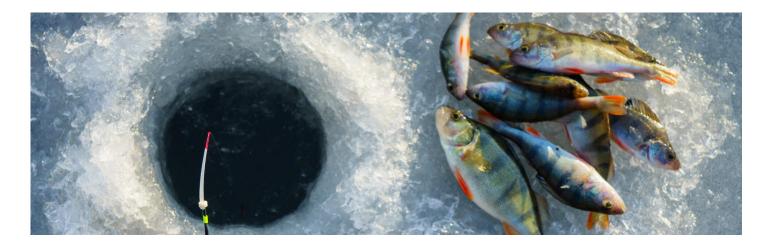

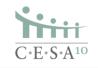

- You are in a meeting, and an Administrator directly asks you about a security issue you were to resolve a few months ago.
- You quickly open OneNote on your smart phone and look up the issue.
- You have all the records.
- You offer to send the information to the Administrator during the meeting.
- You look good!

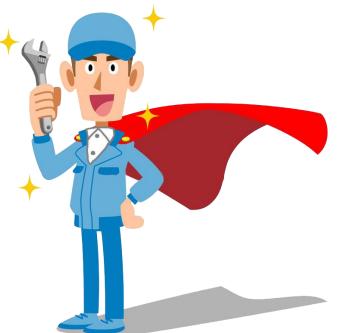

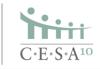

#### **OneNote Apps**

- Free and consistent Interface for Windows, Mac, iOS, and Android.
- Sign up with a work account if your school subscribes to Microsoft 365.
- Check with the IT department to sign up with either your Google email or alternate email address.

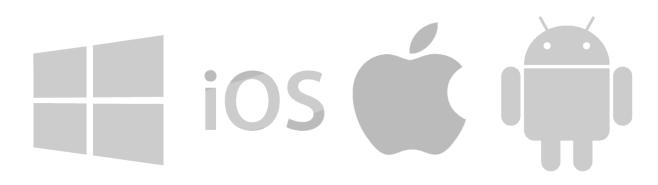

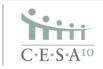

#### **First Time Use**

- You can sign up for free.
- Will ask for a personal or work account.

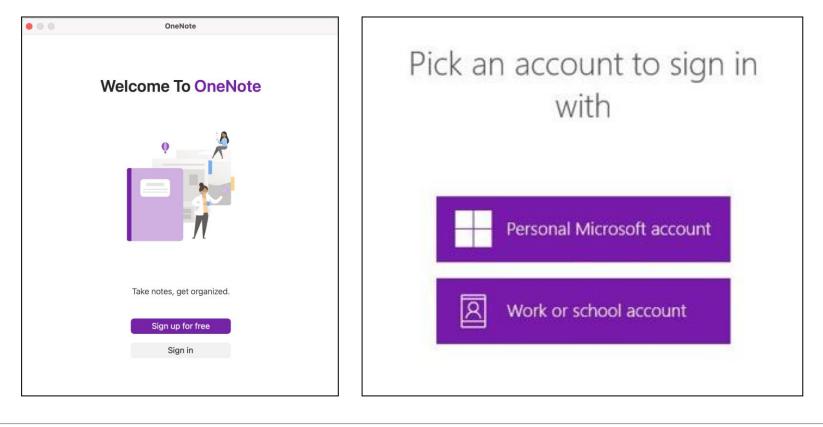

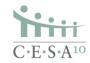

#### **Where to Store Notebooks**

- For the best result, store in a cloud service.
- In general, OneNote notebooks should always be synched and moved by the OneNote application.
- If you have a notebook stored locally on your computer that you wish to move to the cloud, go to File > Share in One Note and pick a web location such as OneDrive, and then click Move Notebook.

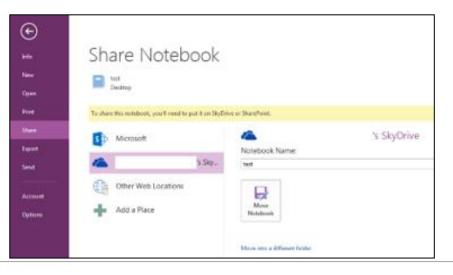

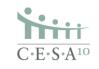

### Questions

**Don Keck** Project Engineer 715-340-0401 <u>dkeck@cesa10.k12.wi.us</u>

#### Adrian Salazar

IT System Administrator 715-720-2124 <u>asalazar@cesa10.k12.wi.us</u>

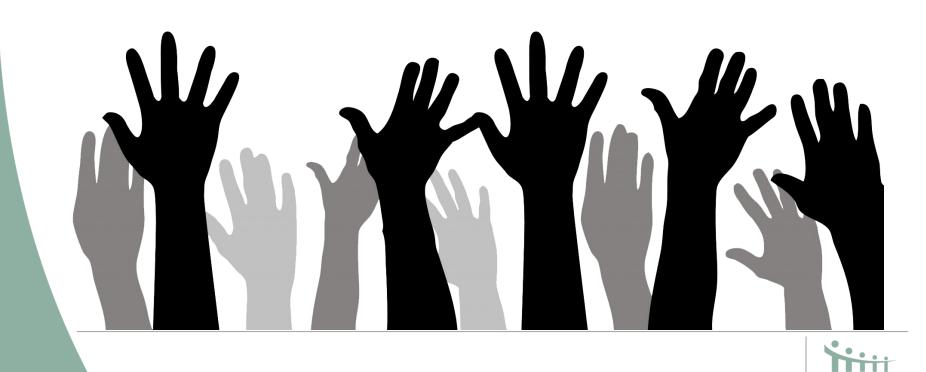